## **Image Sizing**

1. To size your image for printing, go to **Image > Image Size.**

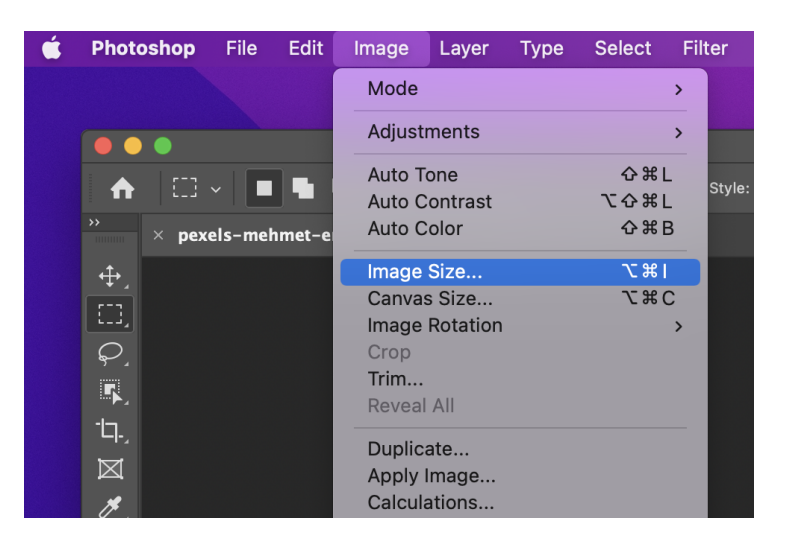

2. Make sure that **Resample** is unchecked and adjust the size of your image.

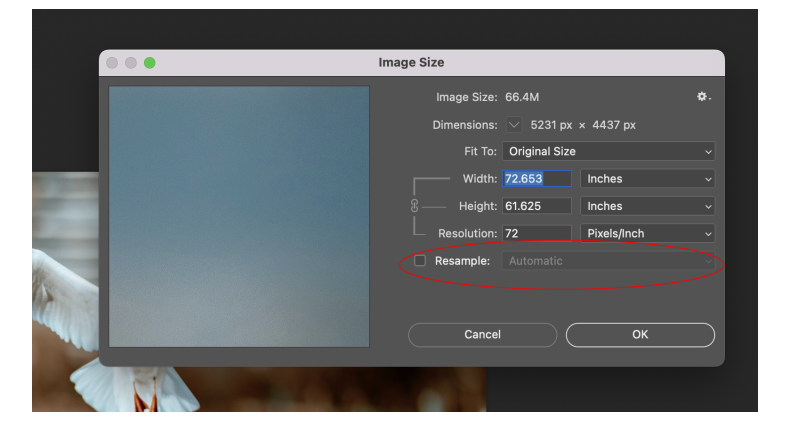

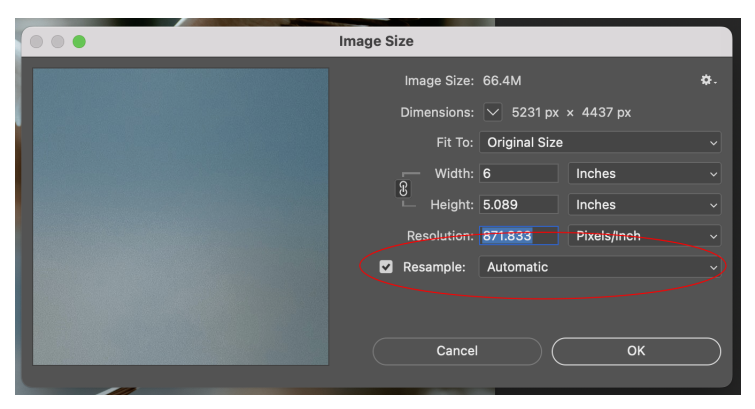

3. If the resolution of your image is over 300, check **Resample** and set your resolution to 300. Then click **OK**.

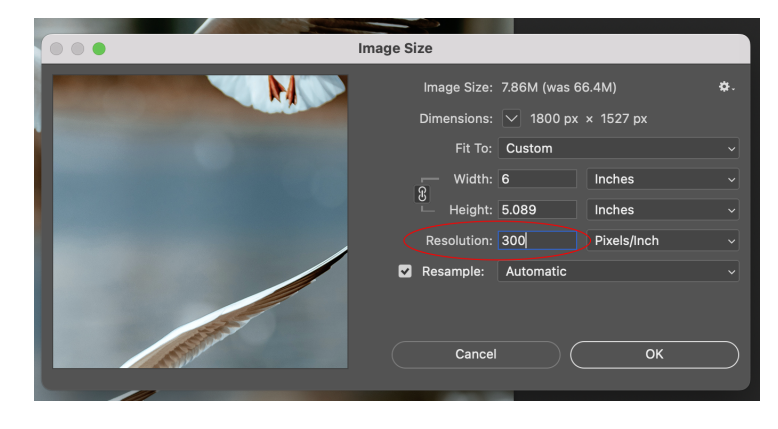